# ARCHITREND 引越アシスタント

本書は「ARCHITREND 引越アシスタント」の説明書です。このツールを使用する前に必ずお読みください。

#### **機能概要**

「ARCHITREND 引越アシスタント」は、お使いの ARCHITREND ZERO と関連するアプリケーションの環境情報(マスタ・ データ)を、別の PC にまとめて移行することができるツールです。

例えば新しい PC を購入したときなど、使用中の ARCHITREND ZERO と関連するアプリケーションの作業環境を新しい PC に簡単に移行することができます。

このツールで移行できるのは環境情報のみでプログラムは含まれません。移行先 PC には環境情報をリカバリする前に、あら かじめ対象アプリケーションをインストールしておく必要があります。

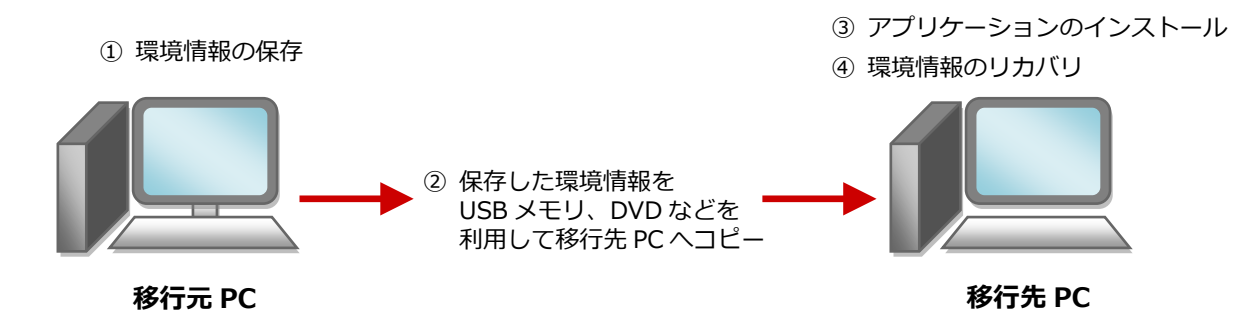

### **対象となるアプリケーション**

このツールでまとめて環境情報を移行できるアプリケーションは以下の通りです。

- **ARCHITREND ZERO 2015、Ver.2 以降**
- **ARCHITREND Z Ver.1~Ver.9**
- **Archi Master**
- **ARCHITREND Manager Ver.1 以降**
- **ARCHITREND プレゼンデザイナー Ver.1 以降**
- **TREND CA 2015、Ver.2 以降**
- ※ 移行元 PC に1つのアプリケーションが複数バージョンインストールされている場合は、最新バージョンのみが移 行の対象となります。
- ※ 移行先 PC のアプリケーションのバージョンが新しい場合は、移行元 PC で保存した環境情報をバージョンアップ してリカバリすることができます。
- ※ ARCHITREND ZERO の基本設定のポップアップ・クロックメニュー・キー割り当ての情報も移行の対象となりま す。
- ※ Archi Master の単色素材の情報も移行の対象となります。

#### **注意事項**

- 対象となるアプリケーションをすべて終了してから、このツールを実行してください。
- このツールはローカルフォルダが対象となり、共有フォルダは対象外となります。マスタ、データが共有フォルダに保存 されている場合、そのアプリケーションの環境情報は保存、リカバリできません。
- 環境情報の保存、リカバリには時間がかかりますので、ご注意ください。

#### ARCHITNRED 引越アシスタント

#### **操作手順**

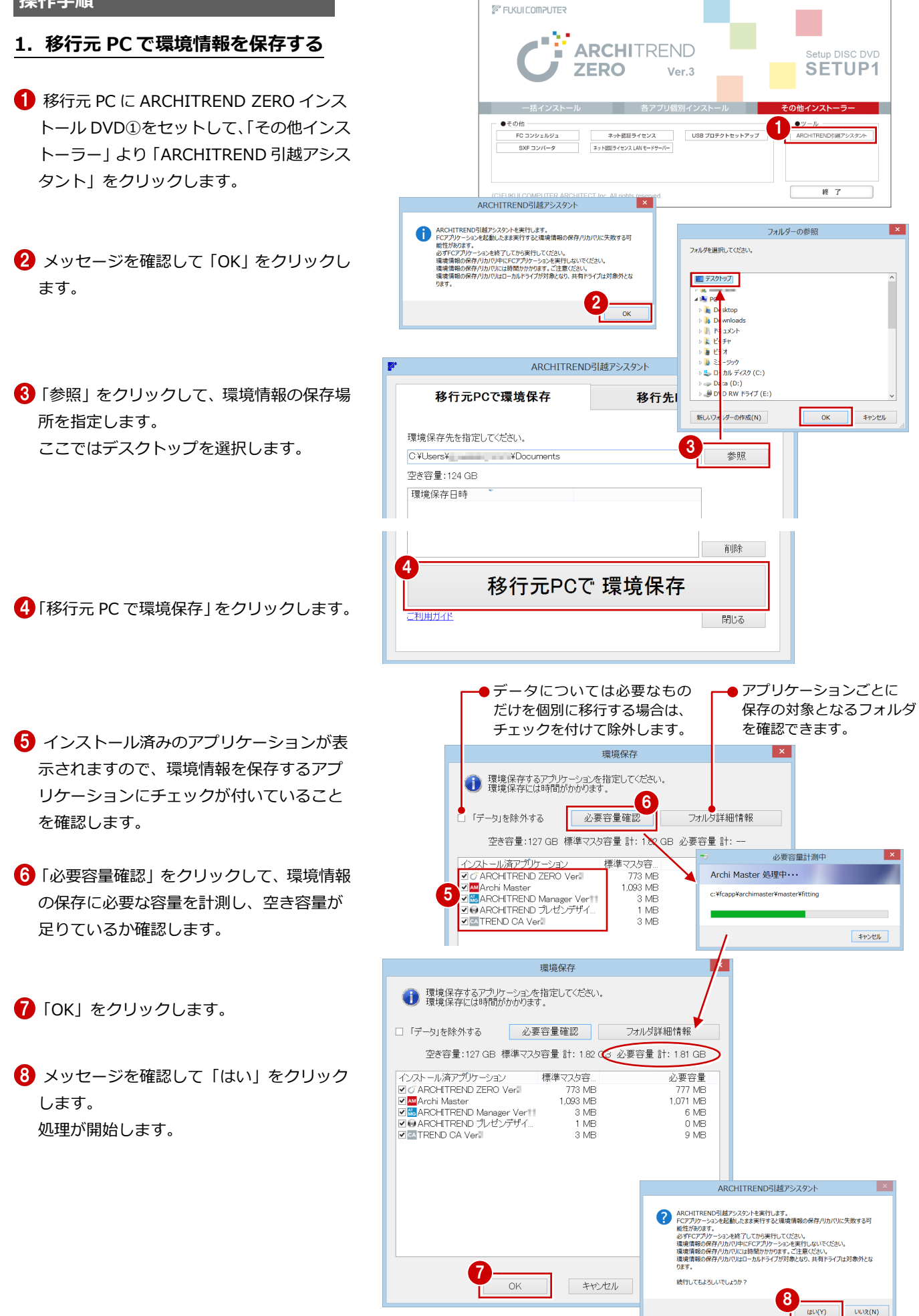

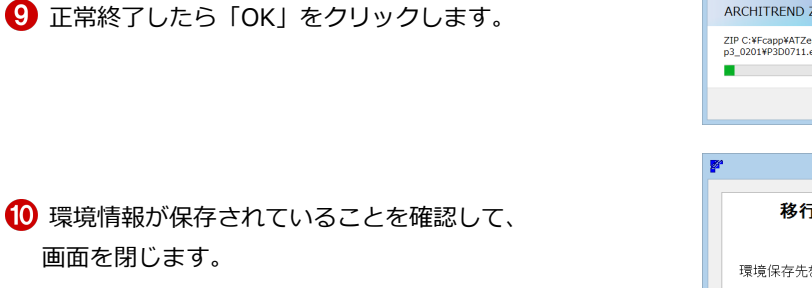

環境保存処理中 ARCHITREND引越アシスタント <mark>×</mark> ARCHITREND ZERO 单 処理中… ZIP C:¥Fcapp¥ATZero¥ATZeroMaster¥3D部品<br>p3\_0201¥P3D0711.ecd **インコンエネ終了しました。** 9 キャンセル  $=$   $\Box$   $\times$ ARCHITREND引越アシスタント 移行元PCで環境保存 移行先PCでリカバリ 環境保存先を指定してください。 C.YUsersY | The YDesktop 空き容量: 124 GB 環境保存 2016年01月12日11時41分23秒 削除 移行元PCで 環境保存 -<br>プ利田HZR 閉る 10

## **2.移行先 PC に環境情報をコピーする**

保存された環境情報は、「FcApp[AT 引越]」フォルダに 保存されます。フォルダごと USB メモリまたは DVD な どに書き込み、移行先 PC のデスクトップなどにコピーし てください。

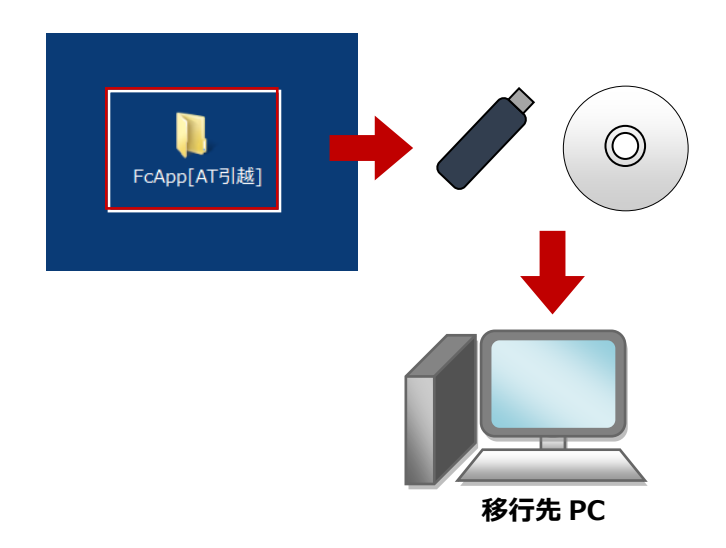

# **3.移行先 PC にアプリケーションをインストールする**

移行先 PC に ARCHITREND ZERO インストール DVD① をセットして、ARCHITREND ZERO および関連アプリ ケーションを一括インストールします。

※ 詳しい操作手順は「セットアップガイド」より「新規 導入編」をご覧ください。

## **【注意】インストール後、必ず ARCHITREND ZERO および関連アプリケーションが正常に起動すること を確認してください。**

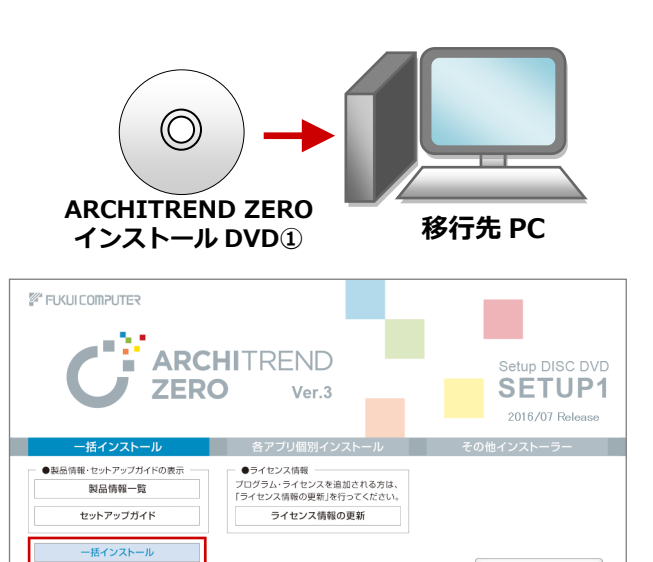

 $\begin{array}{|c|c|c|c|c|} \hline &\quad \texttt{\# 7} &\quad \texttt{\ \end{array}$ 

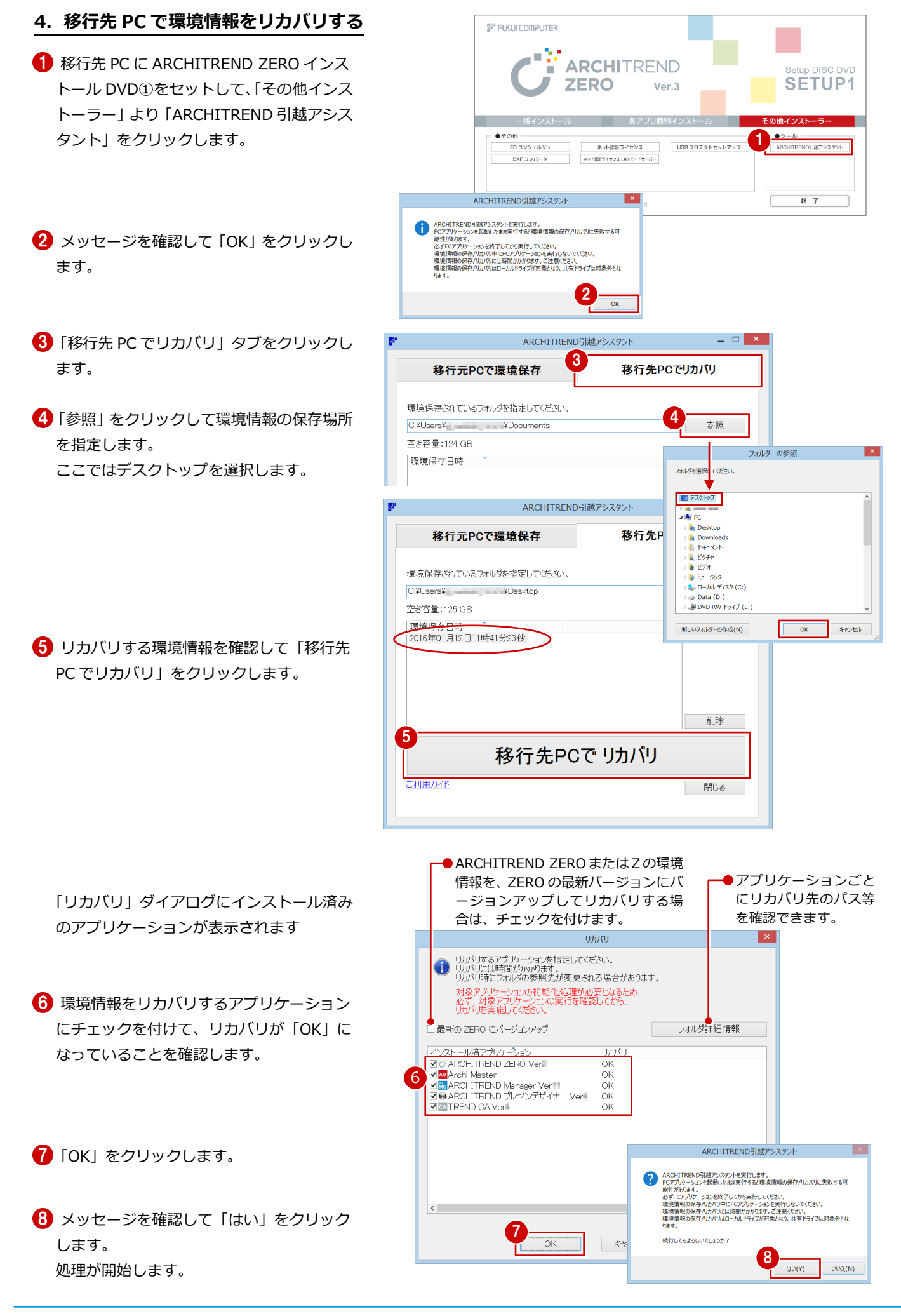

正常終了したら「OK」をクリックします。

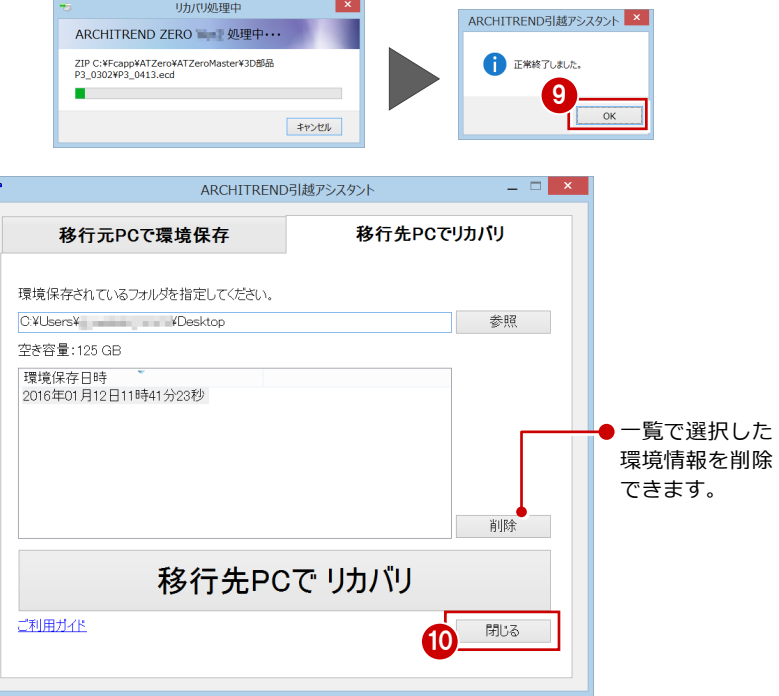

画面を閉じます。

以上で環境情報の移行は終了です。 移行先 PC でアプリケーションを起動して、マスタや データなどが移行できているか確認してください。